# **Quick Start Instructions**

**Setup Instruction Sheet for the Craft ROBO (CC100-20)**

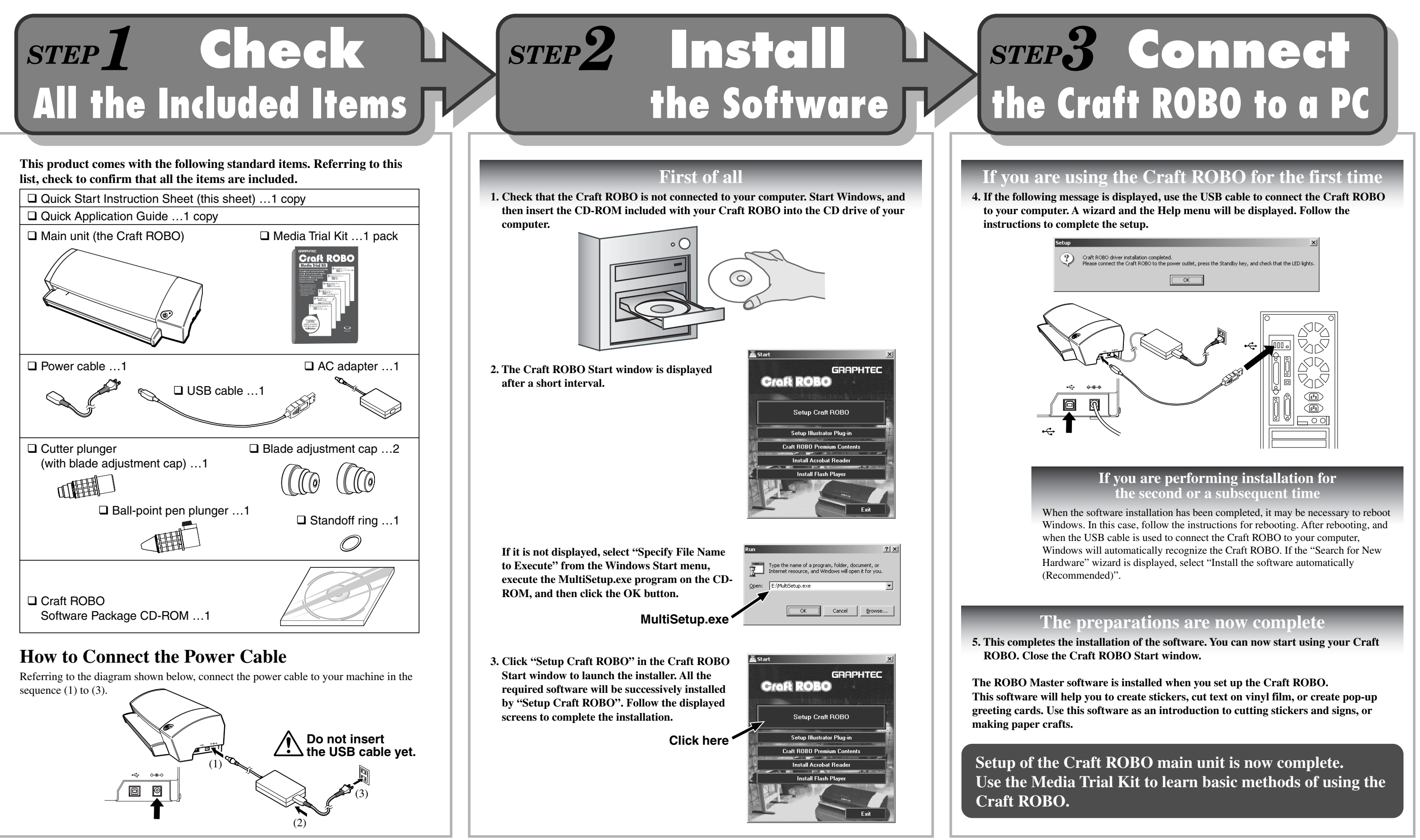

**Thank you for purchasing the Graphtec Craft ROBO. This quick start instruction sheet outlines the procedure for setting up your machine. After setup, refer to the "Quick Application Guide" included with the Craft ROBO to learn how to use it. The user's manuals for the main unit and software are available in PDF format on the CD-ROM supplied with the Craft ROBO. Refer to these manuals for details on the Craft ROBO functions.** 

## **Mounting the Cutter Plunger**

## **Mounting the Ball-point Pen**

**Note before using**

Sheet Width: 210 mm up to a maximum of 260 mm

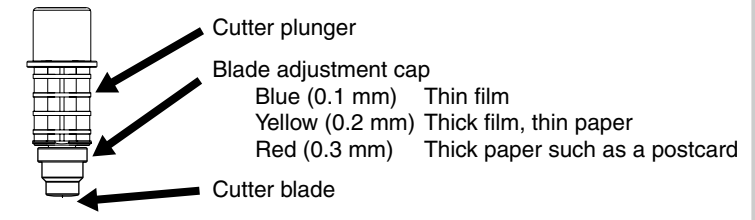

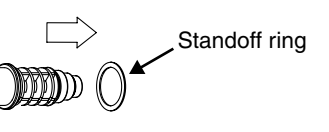

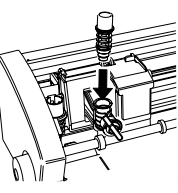

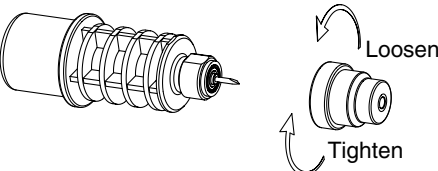

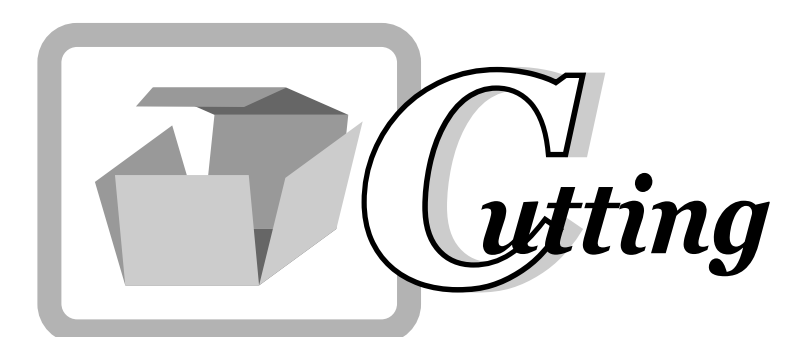

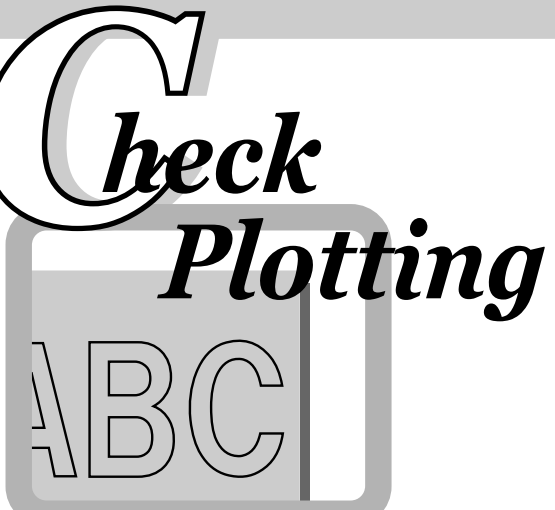

# **Caution:**

Be particularly careful with the cutter blade when changing the blade adjustment cap or attaching the cutter plunger to the Craft ROBO.

**NOTE:**

Ball-point pen plunger Align with the notch When using a ball-point pen, be sure to use a narrow one. In addition, confirm that the tip of the pen protrudes 3 to 3.5 mm from the ballpoint pen plunger. Please refer to the Craft ROBO User's Manual (CD-ROM) for further details on the ball-point pen types that can be used.

# **Craft ROBO Operation Manual**

*1* The Craft ROBO has the two functions shown Load a Sheet for Cutting or Check Plotting<br>below. Use them as required. **The Craft ROBO has the two functions shown** 

> Graphtec does not guarantee the cutting quality when non-genuine Craft ROBO media is used. Using non-standard media may void the warranty.

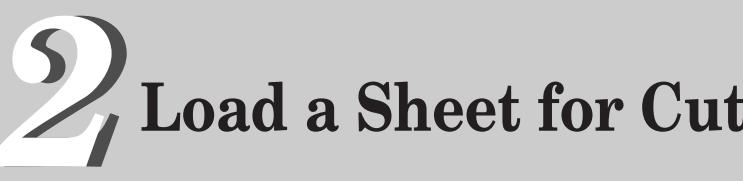

When loading Cutting Width: an A4-size 190 mm sheet, align it (max. 200 mm) with the guide ∞∞∞∞∞∞∞∞∞∞ line.

prior to use.

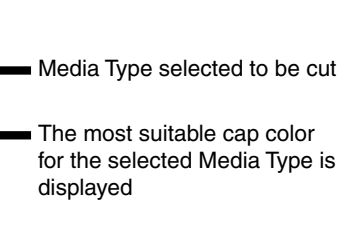

**Learn how to use it with the Media Trial Kit.**

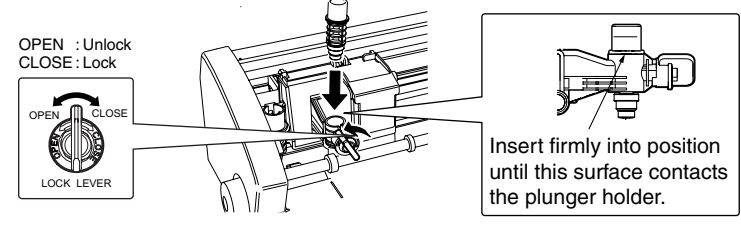

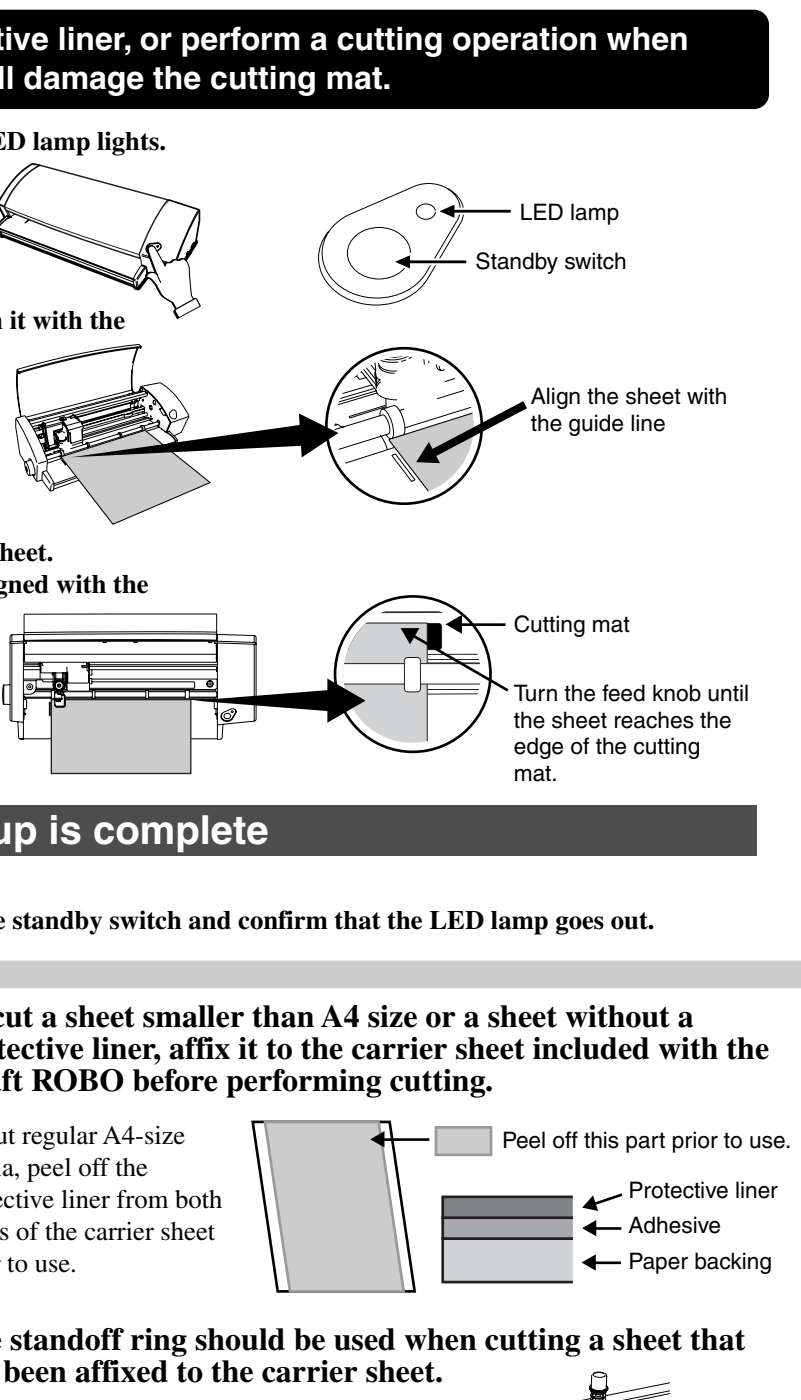

**Confirm that you have the following items supplied with your Craft ROBO.**

**While making sure that the sheet is straight, align it with the guide line.**

**Turn the feed knob counterclockwise to feed the sheet. Continue feeding the sheet until its top edge is aligned with the cutting mat as shown below.**

## **Notes on Loading Media in the Craft ROBO**

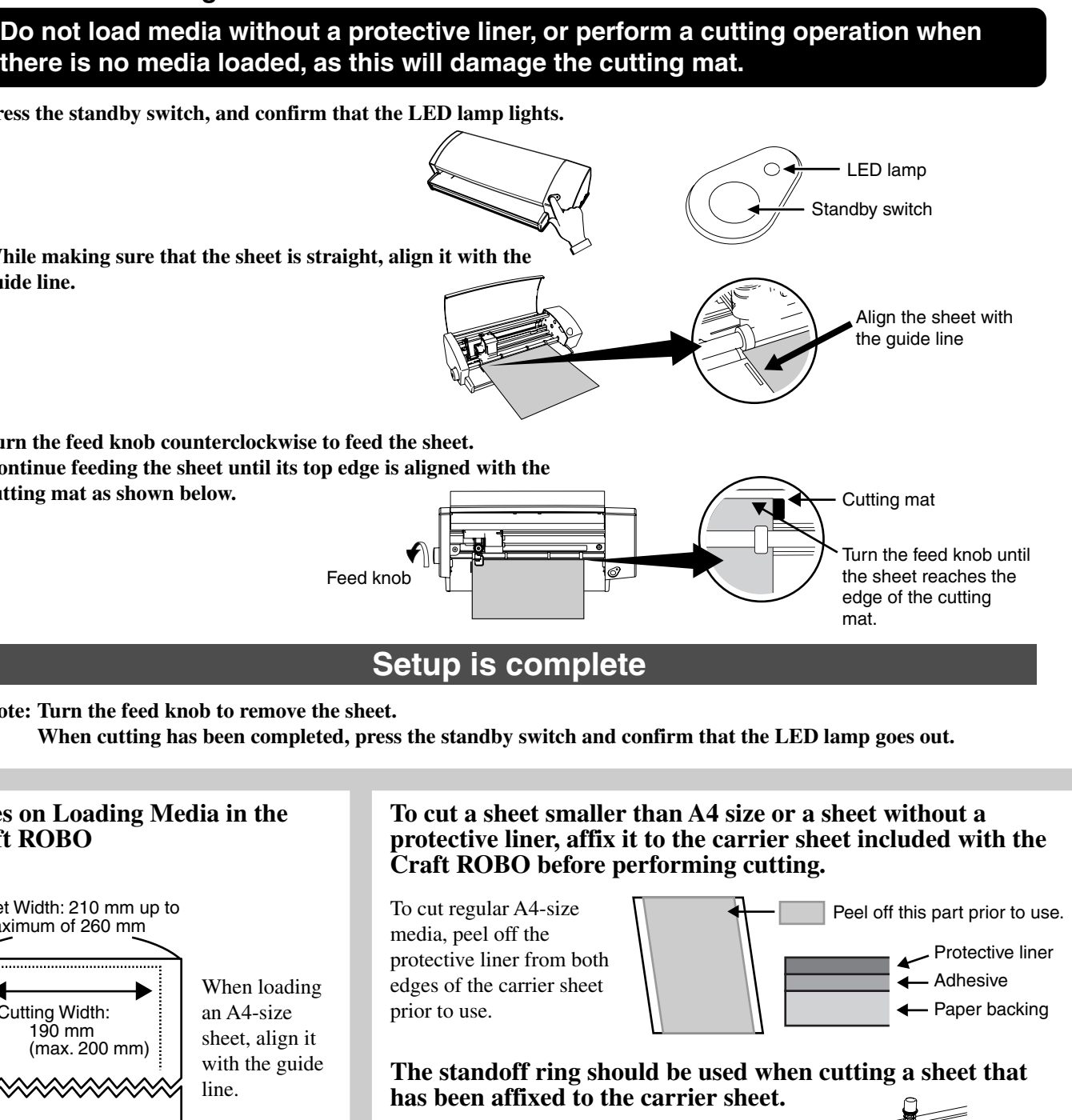

**Press the standby switch, and confirm that the LED lamp lights.**

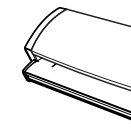

**Note: Turn the feed knob to remove the sheet.** 

**Referring to the figure shown below, mount a ballpoint pen in the Craft ROBO. When using a ballpoint pen, select "Pen" for "Media Type" in the Craft ROBO Controller.**

**Referring to the figure shown below, firmly mount the cutter plunger in the Craft ROBO.**

**The most suitable blade adjustment cap is automatically displayed when the Media Type is selected in the Craft ROBO Controller.**

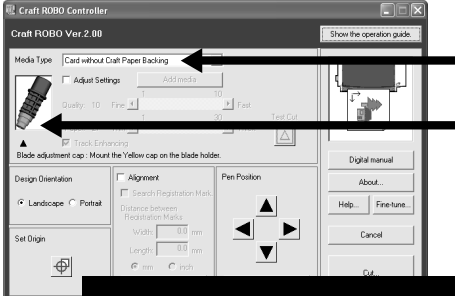

**Attach a blade adjustment cap.**

**Load a sheet in the Craft ROBO**

**there is no media loaded, as this will damage the cutting mat.**

621249110